## **MSFS 2020 Flightsimulator herstellen**

Als de flightsimulator zich vreemd gedraagt of start helemaal niet meer op, kun je twee dingen doen; de flightsim opnieuw installeren of de huidige installatie herstellen.

Nu is het opnieuw installeren van MSFS2020 een erg langdurig proces dus de huidige installatie herstellen is de eerste optie.

Omdat bij het herstellen alle addon's uit de Community folder worden verwijderd is het noodzakelijk om deze eerst veilig te stellen. Geef de Community folder een andere naam, b.v. "Backup MSFS community". Om de herinstallatie van MSFS niet in verwarring te brengen moet er wel een Community folder aanwezig zijn, dus maak een nieuwe folder met de naam "Community".

Om MSFS te herstellen ga naar Xbox en volg de stappen hieronder.

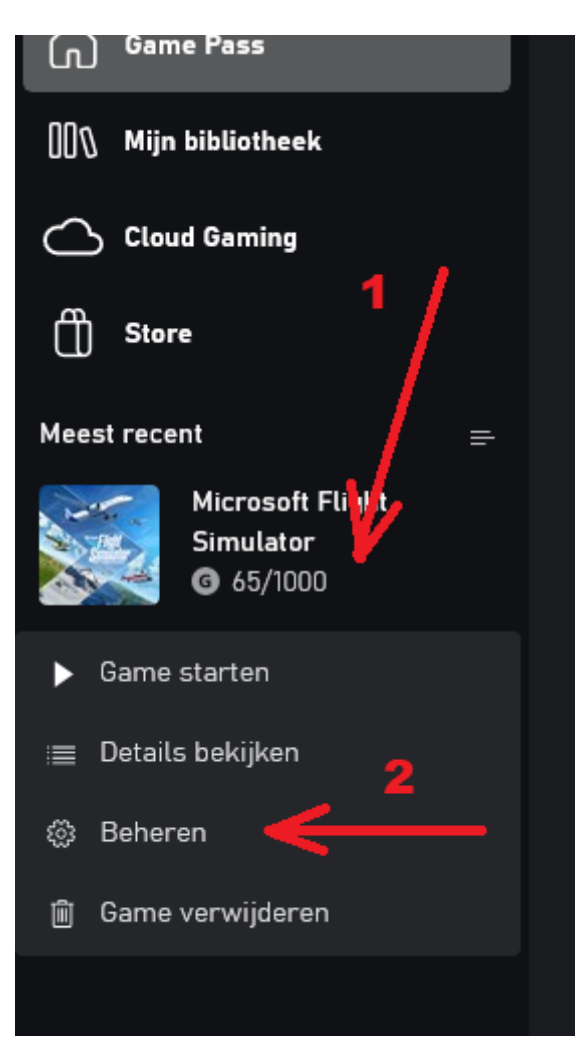

1- klik in de linker klolom op de Xbox pagina rechts op de Microsoft Flight Simulator.

2- klik op Beheren

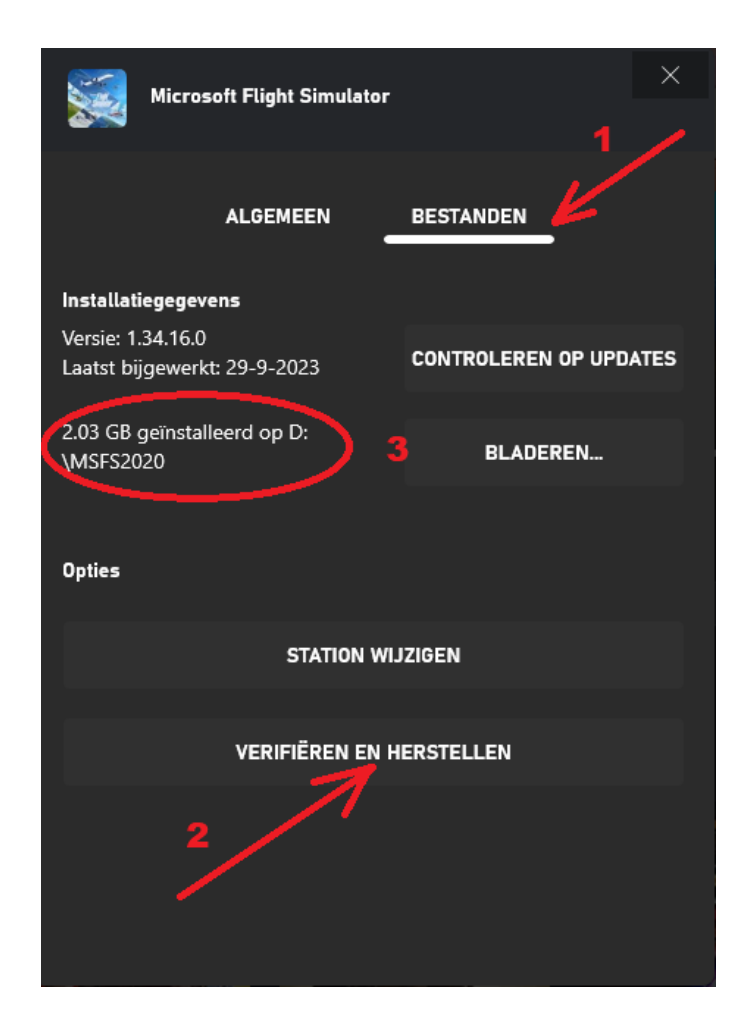

- 1- Selecteer "Bestanden"
- 2- klik op "Verifieren en Herstellen"
- 3- Als je niet weet waar MSFS is geinstalleerd, kun je die hier vinden. Daar vind je ook de Community folder.

Als het proces klaar is verwijder de (lege) "Community" folder en hernoem (of kopieer) je backup folder in "Community".

Start MSFS op vanuit Xbox en (hopelijk) werkt alles weer zoals voorheen. Als het goed is zijn alle instellingen overgenomen "uit de cloud".

Als MSFS nog niet opstart kan de fout in de "Community" folder zitten. Herhaal dan de bovenstaande procedure en kopieer 1 voor 1 de onderdelen uit je backup folder naar de "Community" folder en start steeds MSFS2020 opnieuw op. Loop je op gegeven moment tegen het probleem aan, dan weet je in welke sub-folder de fout zit.

Geeft dat nog geen oplossing dan blijft een complete herinstallatie over. Vergeet niet vooraf een backup te maken van je "Community" folder.

Jan Dekker (2023-10)